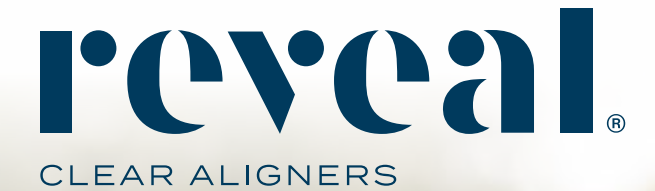

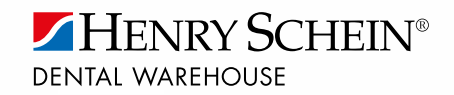

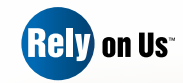

## **How To Guide Review and Modify the Treatment Setup**

TOLLFREE 0800 111 796 www.henryschein.co.za reveal@henryschein.co.za

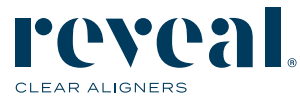

- Step 1 To review the proposed Treatment Plan click on the case number.
- Step 2 Find the proposed Treatment Plan in the "Work Requested" section under Case Files and click to open.
- Step 3 Henry Schein's Treatment Setup Viewer allows you to efficiently review and modify the treatment plan proposed by the Henry Schein lab technicians, using a 3D model of your patient's dentition.
- Step 4 Henry Schein's treatment setup differs from other aligner manufacturers'. It represents the final goal for the patient's tooth position and it will be used in case refinements are necessary.
- Step 5 If overcorrection is needed, the lab technicians will plan for it in the manufacturing process. You do not need to over-engineer the treatment plan.
- Step 6 To send a Patient View of the Treatment Setup, right click the link and copy the path. You can then paste the text chain into an email or text message to quickly share the Treatment Setup with a patient.
- Step 7 To view alternate angles of the model, select from one of the options along the left side of the screen. They are front, right, left back, bottom and top.
- Step 8 At any time you are able to view the before and after model. Select the Before and After icons at the bottom, center of the screen.
- Step 9 To view the collisions, select the Collison icon at the top left.
- Step 10 To Modify the Treatment Setup select the Modify icon at the bottom, center of the screen.
- Step 11 Type in notes to tell the lab technicians what needs to be changed.

Step 12 If you need to walk away from the treatment planning for any reason, please click save notes so that you can come back to finish your modification request. Your modification request will not be worked on until you click on "Submit Modification".

- a. Use some form of measurement such as degrees or mm for the modification desired. Example: Move #23 1mm lingually to align contact points with #24 and #22.
- b. Indicate the direction any tooth/teeth should move.
	- Mesial/Distal
	- Labial/Buccal or Lingual/Palatal
	- Incisal or Occlusal/Gingival
	- Example: Intrude #24 1 mm so the incisal edge is the same height as # 25
- c. Be as specific as possible and avoid general terms such as "a lot," "a little," "improve," etc. Offer your method for correcting a situation is helpful as well. Example: In looking at the occlusal view, create better alignment of #22 by rotating it 2 degrees to the distal and incorporate IPR as needed for this movement to take place so that the final positions of #21 & #23 remain unchanged.
- Step 13 Submit your modifications and notes to the lab by clicking the Submit Modification icon.
- Step 14 If you need to walk away from the treatment planning for any reason, please click save notes so that you can come back to finish your modification request. Your modification request will not be worked on until you click on "Submit Modification".
- Step 15 Once you have received an optimal Treatment Plan please click the Approve icon.
- Step 16 If more notes have been added requesting modifications, the Approve icon will not be available.

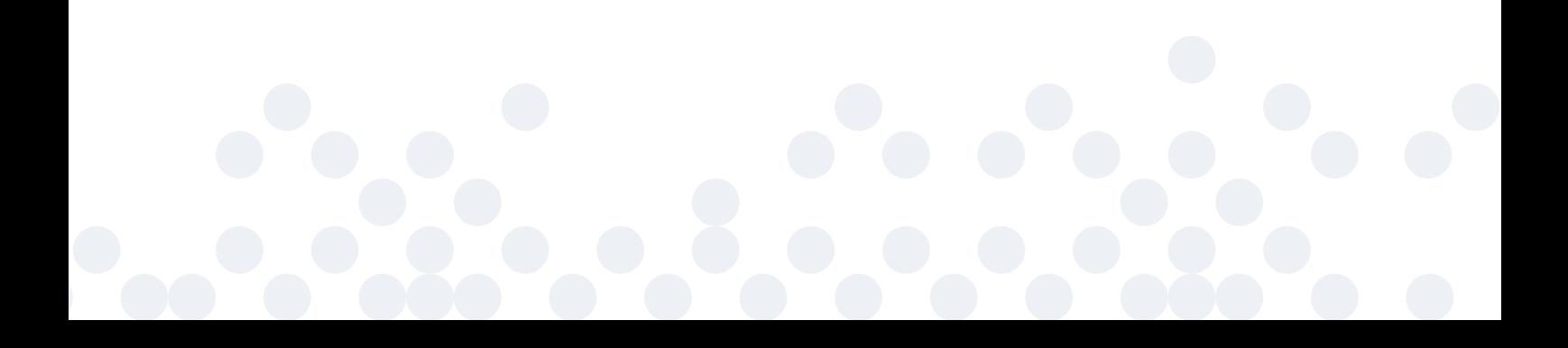

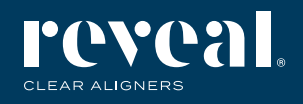

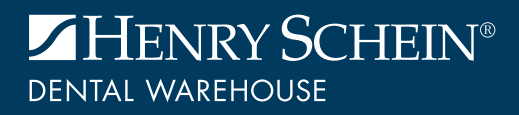

TOLLFREE 0800 111 796 reveal@henryschein.co.za | www.henryschein.co.za